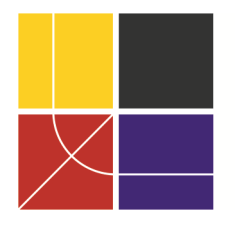

XII ENCAC Encontro Nacional de Conforto no Ambiente Construído VIII ELACAC Encontro Latinoamericano de Conforto no Ambiente Construído

BRASÍLIA | 25 a 27 de setembro de 2013

# **ANÁLISE DA EFICIÊNCI EFICIÊNCIA ENERGÉTICA DE DOIS PRÉDIOS PRÉDIOS PELO RTQ-C: COMPARAÇÃO ENTRE O MÉTODO PRESCRITIVO E O MÉTODO DE SIMULAÇÃO ATRAVÉS DO DO SOFTWARE DESIGN BUILDER E DA INTERFACE S3E**

**César Rodeghiero Rosa (1); Mariane Pinto Brandalise (2) Antônio César ésar Silveira Baptista da Silva (3).** 

- (1) Arquiteto e Urbanista; Aluno do Programa de Pós-Graduação em Arquitetura e Urbanismo -Faculdade de Arquitetura e Urbanismo – Universidade Federal de Pelotas-RS; e-mail: cesar.rodeghiero@hotmail.com;
- (2) Arquiteta e Urbanista; Aluna do Programa de Pós-Graduação em Arquitetura e Urbanismo -Faculdade de Arquitetura e Urbanismo - Universidade Federal de Pelotas-RS; e-mail: marianebrandalise@yahoo.com.br;
- (3) Dr. Arquiteto e Urbanista; Professor da Faculdade de Arquitetura e Urbanismo Programa de Pós-Graduação em Arquitetura e Urbanismo – Universidade Federal de Pelotas – RS; e-mail: acsbs@ufpel.edu.br.

# **RESUMO**

O trabalho realizado consiste na análise da eficiência energética pelo Regulamento Técnico da Qualidade do O trabalho realizado consiste na análise da eficiência energética pelo Regulamento Técnico da Qualidade do<br>Nível de Eficiência Energética de Edifícios Comerciais, de Serviços e Públicos (RTQ-C), utilizando o método prescritivo e o método de simulação. No método prescritivo, foram utilizadas as equações de regressão linear do RTQ-C e, no método de simulação, foram utilizadas duas ferramentas de análise: o *software Design Builder* e a recente interface S3E, desenvolvida pelo Laboratório de Eficiência Energética em Edificações da Universidade Federal de Santa Catarina. O objetivo é verificar o quanto o método prescritivo e a ferramenta S3E, que são métodos simplificados, divergem da simulação metodologia consiste em verificar o comportamento dos métodos em tipologias diferentes de edificações. F escolhida uma edificação institucional, a ser construída no terreno da Faculdade de Arquitetura e Urbanismo de Pelotas, no Rio Grande do Sul – Brasil, e um modelo-base de edifício de escritórios elaborado por Medeiros em 2012, em situação hipotética implantado em Porto Alegre. Nos dois projetos, os resultados de Pelotas, no Rio Grande do Sul – Brasil, e um modelo-base de edifício de escritórios elaborado por<br>Medeiros em 2012, em situação hipotética implantado em Porto Alegre. Nos dois projetos, os resultados<br>encontrados foram s diferença no consumo energético anual entre as ferramentas de simulação. rescritivo e a ferramenta S3E, que são métodos simplificados, divergem da simulação detalhada. A<br>netodologia consiste em verificar o comportamento dos métodos em tipologias diferentes de edificações. Foi<br>scolhida uma edifi ida pelo Laboratório de Eficiência Energética<br>. O objetivo é verificar o quanto o método<br>cados, divergem da simulação detalhada. A Foi

Palavras-chave: eficiência energética, RTQ-C, simulação computacional, S3E.

### **ABSTRACT**

This work consists in the analysis of energy efficiency according to the regulation "Regulamento Técnico da Qualidade do Nível de Eficiência Energética de Edifícios Comerciais, de Serviços e Públicos (RTQ-C)", using the prescriptive method and the simulation method. In the prescriptive method were used the linear regression equations of the RTQ-C and in the simulation method were used two tools for analysis: the software *Design Builder* and the recent S3E interface, developed by the Laboratory of Energy Efficiency in software *Design Builder* and the recent S3E interface, developed by the Laboratory of Energy Efficiency in Buildings –LABEEE- of the Federal University of Santa Catarina Catarina. The goal is to verify how the prescriptive Buildings –LABEEE- of the Federal University of Santa Catarina. The goal is to verify how the prescriptive method and the S3E tool, which are simplified methods, diverge from detailed simulation. The methodology consists in verifying the behavior of the methods in different building typologies. It was chosen an institutional building to be built on the site of the Faculty of Architecture and Urbanism of Pelotas, Rio Grande do Sul - Brazil, and a model-based office building developed by Medeiros in 2012, in a hypothetical Grande do Sul - Brazil, and a model-based office building developed by Medeiros in 2012, in a hypothetical situation located in Porto Alegre. In both projects, the results were similar to the label as the variation of the method, but there was a significant difference in annual energy consumption between the simulation tools.

Keywords: energy efficiency; RTQ-C; computer simulation, S3E.

### **1. INTRODUÇÃO**

O regulamento brasileiro intitulado "Requisitos Técnicos da Qualidade do Nível de Eficiência Energética de Edificações Comerciais, de Serviços e Públicas" (RTQ-C) avalia a eficiência energética nas referidas edificações e foi publicado pelo INMETRO em setembro de 2010. De caráter voluntário até então, aplica-se para edifícios condicionados, parcialmente condicionados ou não condicionados, que possuam área total mínima de 500 m² ou tensão de abastecimento superior ou igual a 2,3 kV. De acordo com o RTQ-C (INMETRO, 2012), a classificação de eficiência geral do edifício é definida com base nos resultados da eficiência e potência instalada do sistema de iluminação (30%), na eficiência do sistema de condicionamento de ar (40%) e no desempenho da envoltória (30%), além de considerar bonificações relacionadas a eventuais aplicações de outras iniciativas sustentáveis, como uso racional da água e sistemas de cogeração de energia. O regulamento classifica as edificações em cinco níveis de eficiência, que vão de A para a mais eficiente até E para a menos eficiente. A avaliação poderá ser feita através de dois métodos: o método prescritivo ou o método de simulação.

A definição do nível de eficiência da envoltória da edificação, para o método prescritivo, foi desenvolvida através da utilização do método estatístico de regressão linear múltipla, baseando-se em resultados de consumo final de diferentes edificações comerciais, gerados através do uso de simulação computacional. Assim, o desempenho da envoltória é analisado através da equação que determina o ICenv, indicador de consumo adimensional que varia conforme a edificação e a zona bioclimática em que esta se localiza. Após a obtenção do IC<sub>env</sub>, são calculados os parâmetros IC<sub>máxD</sub>, que é o indicador de consumo máximo para o nível D, e o IC<sub>min</sub>, que representa o indicador de consumo mínimo da volumetria. Estes indicadores são importantes para a determinação do nível de eficiência energética da edificação trabalhada. Eles representam os limites entre os níveis de eficiência A e D, cujo intervalo é a diferença entre eles dividida em quatro partes iguais. Com a definição da escala dos indicadores de consumo, é possível estabelecer o Equivalente Numérico da Envoltória (EqNumEnv), número que representa a eficiência da envoltória. Caso o IC<sub>env</sub> seja superior ao IC<sub>máxD</sub>, isto significa que a envoltória da edificação será classificada com o nível E. A edificação também precisa atender pré-requisitos da envoltória, do sistema de iluminação e do sistema de condicionamento de ar, de acordo com o nível de eficiência que se objetiva alcançar.

Por ser um método simplificado, o método prescritivo encontra algumas limitações; Carlo e Lamberts (2010), destacam a limitação referente à volumetria das edificações. Como não foi possível considerar na mesma equação todas as variações de volumetria analisadas, tornou-se necessário estabelecer duas equações baseadas na área de projeção da edificação: maiores que 500m² e menores ou iguais a 500m².

De acordo com Haves (2004), a simulação do desempenho de edificações pode ser entendida como a aplicação de modelos matemáticos detalhados para previsão de alguns aspectos do desempenho de edificações. Segundo o RTQ-C, para poder ser utilizado, um programa de simulação termo-energética deve atender à ASHRAE Standard 140 (American Society of Heating, Refrigerating and Air-Conditioning Engineers). A ASHRAE recomenda o método do balanço térmico para cálculo e análises energéticas; é neste método que se baseia o *Energy Plus* para cálculo de cargas térmicas multi-zonas, sendo possível simular de hora em hora a carga térmica e os fluxos de calor através dos componentes da edificação, modelados detalhadamente, assim como os sistemas de condicionamento de ar e de iluminação, e, também, as temperaturas de cada zona térmica. Um dos *softwares* utilizados para avaliação do desempenho das edificações do ponto de vista energético e de conforto é o *Design Builder*, que permite uma modelagem rápida e emprega os algoritmos do *Energy Plus* nas simulações.

Por ser um método muito preciso, a simulação torna-se complexa, visto que é necessário criar um modelo 3D da edificação e configurar os materiais com as respectivas propriedades térmicas. Além disso, devem ser inseridos dados com respeito aos sistemas de iluminação, ar condicionado, carga térmica de equipamentos e quantidade de ocupantes. Os horários de utilização da edificação devem ser informados, bem como demais dados com relação ao clima e localização da edificação. Após a configuração, o programa de simulação calcula o desempenho da edificação através de algoritmos do *Energy Plus* e apresenta diversos resultados, como consumo de energia e percentual de horas de conforto. Devido a sua complexidade, o método de simulação é de uso restrito, sendo necessário conhecer detalhadamente o projeto para poder utilizá-lo.

Recentemente, foi criada uma ferramenta de simulação denominada S3E. Esta ferramenta foi desenvolvida pelo Laboratório de Eficiência Energética em Edificações da Universidade Federal de Santa Catarina com o objetivo de avaliar o nível de eficiência energética de edificações comerciais segundo o PBE (Programa Brasileiro de Etiquetagem). Trata-se de um serviço WEB com intenção de auxiliar arquitetos, engenheiros e projetistas no desenvolvimento de edificações energeticamente eficientes, que atendam ao RTQ-C. A ferramenta tem o intuito de simplificar o emprego da simulação e de ter grande utilidade nas fases iniciais do projeto para tomada de decisões. A simulação da edificação pela internet é feita através da inserção de dados sobre o projeto; primeiramente são inseridos os dados gerais, uso típico da edificação e a cidade do projeto. Só é possível escolher as opções sugeridas pelo programa, não podendo ser acrescentados dados.

Após, são informadas questões sobre a envoltória, tipo da geometria, aberturas e componentes construtivos. Essas questões também são limitadas pelo programa, que oferece poucas alternativas quanto à forma e uma pequena biblioteca de materiais. Em seguida, devem-se informar dados referentes à iluminação, aos ganhos internos e ao sistema de condicionamento de ar. O S3E apresenta a opção de uma edição simples e outra edição avançada na parte da geometria; na opção de edição avançada, é possível colocar o pé direito do pavimento térreo, do pavimento tipo e do ático. Já na edição simplificada se informa somente um pé direito para todos os pavimentos. Também é possível, na edição avançada, caracterizar um modelo de aparato para o sombreamento. As aberturas, o sistema de iluminação e o sistema de condicionamento de ar, na edição simplificada, podem ser configurados somente considerando-se um pavimento modelo; já na edição avançada, é possível configurar cada pavimento, levando em conta diferentes características. Após completar todas essas informações, o programa simula o nível de eficiência energética da edificação e apresenta um relatório com o resultado.

# **2. OBJETIVO**

Verificar se a recente ferramenta de simulação S3E e o método prescritivo, que são métodos simplificados, apresentam um desempenho satisfatório e se divergem da simulação detalhada.

# **3. MÉTODO**

#### **3.1. Apresentação dos objetos escolhidos**

Os objetos escolhidos para análise foram:

#### *3.1.1. Edifício de escritórios*

Para este estudo o modelo-base utilizado foi o de Medeiros (2012), Norte/Sul com *brises*. A autora baseou-se nos registros de Carlo (2008). Carlo, através de levantamento fotográfico em cinco capitais brasileiras, observou características mais freqüentes na paisagem urbana para edificações com os seguintes usos: escritórios e bancos, lojas de vendas de mercadorias não alimentícias, restaurantes e lanchonetes, hotéis e pousadas, supermercados, hospitais e grandes clínicas e escolas. Assim, foi possível gerar um modelo representativo para cada uma dessas atividades. O modelo-base foi identificado pela autora com o nome de "grandes escritórios" e caracterizado como edificação vertical, área de pavimento tipo menor que 500m², possuindo 5 pavimentos, forma retangular e proporção das fachadas relativa às áreas sendo maior de 3:1. As Figuras 1 e 2 que podem ser observadas a seguir ilustram o modelo-base (MEDEIROS 2012).

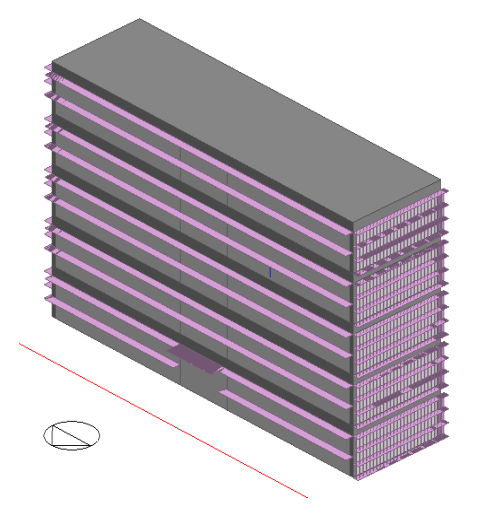

 Figura 1 - Edifício de escritórios Figura 2 - Edifício de escritórios Fachadas – Norte/Oeste Fachadas – Leste/Sul

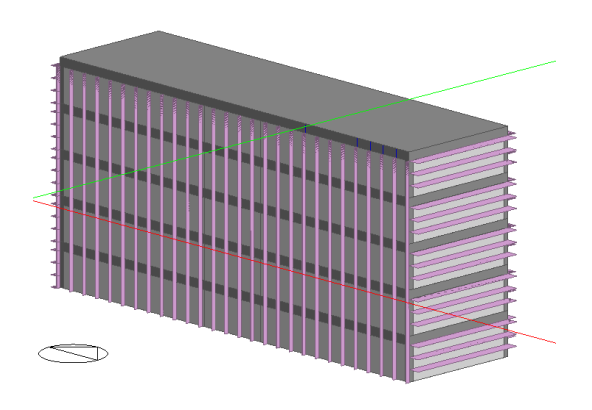

Segundo Medeiros (2012), o Percentual de Área de Abertura na Fachada total (PAFt) utilizado foi característico do envoltório de um modelo de edificação ineficiente, com baixo desempenho, cujo percentual de área de abertura de fachada é de 80%. Desta forma, estabeleceu-se uma situação de grande exposição do edifício à radiação solar, propício para a utilização dos *brises*. Através do estudo da carta solar, visou-se o maior sombreamento das fachadas do modelo-base com a inserção de *brises* produzindo máscaras de sombra consideradas eficientes com um AVS 29,93 º e um AHS 11,72 º.

Na envoltória, a cobertura foi composta por 4 camadas: laje de concreto de 100 mm de espessura, lã de vidro de 32 mm de espessura, câmara de ar de 15 mm de espessura e telha de fibrocimento de 8 mm de espessura, resultando numa transmitância térmica de 0,99 W/m²K. As paredes foram representadas pelas vigas que separam os pavimentos, com 30 cm de espessura e capacidade térmica de 3,13W/m²k, considerando 80% do fechamento com vidro. As cores das paredes e coberturas foram claras, resultando em baixas transmitâncias de 0,3.

O sistema de iluminação apresenta uma densidade de potência de iluminação (DPI) de 9,7 W/m², nível de eficiência A, conforme indicado para escritórios de acordo com o RTQ-C. O sistema de condicionamento de ar utilizado foi de unidades *Split hi-wall* com o coeficiente de performance (COP) de 3,19, nível de eficiência A, segundo o RTQ-C.

#### *3.1.2. Edifício escolar*

A edificação analisada trata-se de um prédio institucional a ser construído em área junto à Faculdade de Arquitetura e Urbanismo da Universidade Federal de Pelotas. O prédio terá 3 pavimentos, possuirá uma área construída de 571,29 m² e terá os seguintes ambientes: Centro Acadêmico, Estúdio de Gravação, Ateliês, Gabinetes e o Laboratório de Inspeção de Eficiência Energética em Edificações (LINSE) da Universidade, conforme pode ser observado na Figura 3. O projeto da edificação levou em conta preocupações com a eficiência energética, tendo empregado estratégias para diminuição do consumo de energia na envoltória, no sistema de iluminação e no sistema de condicionamento de ar. O Laboratório de Conforto e Eficiência Energética (LABCEE) da faculdade obteve a etiqueta A no nível de eficiência energética através do método prescritivo no PBE (Programa Brasileiro de Etiquetagem), emitida pelo INMETRO no final do ano de 2012.

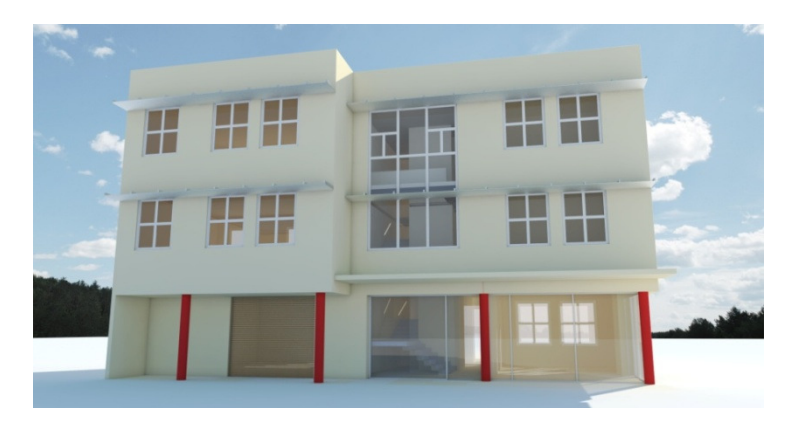

Figura 3 - Perspectiva Externa do Anexo da FAUrb

Na envoltória, serão empregados materiais isolantes como lã de rocha, tanto na cobertura como nas paredes duplas de tijolos furados. A cobertura terá uma transmitância térmica de 0,49 W/m²K e as paredes de 0,74 W/m²K. Vidros de 6mm de espessura e fator solar de 75% serão utilizados na caixilharia de alumínio. Já o vidro da abertura zenital será duplo com lâminas de 4mm de espessura, possuindo um fator solar de 29%. As superfícies serão pintadas com cores claras, resultando em absortâncias baixas; 0,2 para a cobertura pintada de branco e 0,3 para as fachadas em amarelo claro. O sistema de aberturas ainda constará de *brises* horizontais em aluzinc, formados por painéis modulares de ângulos fixos empregados na fachada norte.

O sistema de iluminação artificial constará de luminárias de sobrepor com lâmpadas fluorescentes de 28W e reatores de baixo consumo. A DPI resultante foi de 10,3 W/m². O sistema de condicionamento de ar tem previsão de unidades *split* do tipo expansão direta com condensação a ar, ciclo reverso e eficiência energética acima de 3,20 – faixa de classificação A. Há previsão de isolamento térmico das tubulações de cobre a base de borracha elastomérica flexível, com células fechadas, espessura de 19mm.

### **3.2. Determinação da Eficiência Energética pelo Método Prescritivo**

Medeiros (2012) aplicou o método prescritivo, segundo o RTQ-C, avaliando o atendimento de pré-requisitos específicos para Zona Bioclimática 3, no modelo de grandes escritórios. No edifício escolar, aplicou-se o método prescritivo para a Zona Bioclimática 2. Após, foram feitos os procedimentos de cálculo indicados para se obter o Indicador de Consumo da envoltória nos modelos considerados através da equação Ape (Área de projeção da edificação) menor que 500m² das duas zonas bioclimáticas consideradas. Os parâmetros utilizados por Medeiros (2012) para o modelo de grandes escritórios e os parâmetros utilizados para o edifício escolar para as referidas equações podem ser encontrados na Tabela 1 abaixo e têm explicação detalhada no regulamento:

| Parâmetro                         | Modelo de grandes escritórios | Edifício escolar |  |  |
|-----------------------------------|-------------------------------|------------------|--|--|
| Fator Altura (FA)                 | 0,20                          | 0.36             |  |  |
| Fator de Forma (FF)               | 0,42                          | 0,42             |  |  |
| Percentual de Abertura de Fachada | 80%                           | 14%              |  |  |
| Transparente (PAFT)               |                               |                  |  |  |
| Fator solar (FS)                  | 00,83                         | 0.75             |  |  |
| Angulo Vertical de sombreamento   | 29.93                         | 21,39            |  |  |
| (AVS)                             |                               |                  |  |  |
| Angulo Horizontal de              | 11,72                         | 7.81             |  |  |
| Sombreamento (AHS)                |                               |                  |  |  |
| <b>ICenv</b> resultante           | 229.50                        | 309,45           |  |  |

Tabela 1 - Parâmetros utilizados para determinação do ICenv.

No modelo de grandes escritórios, o ICenv encontrado foi um valor abaixo do limite máximo para o nível C, que seria de IC = 230,21. Desta forma, o Equivalente Numérico da Envoltória (EqNumEnv), número representativo da eficiência da envoltória, foi igual a 3 (MEDEIROS 2012).

No edifício escolar, o ICenv resultou num valor abaixo do limite máximo para o nível A, que seria de IC = 314,36. Desta forma, o EqNumEnv será igual a 5.

Como pode ser visto na apresentação dos modelos escolhidos, o sistema de iluminação e o sistema de ar condicionado atenderam os pré-requisitos específicos, de modo que o número representativo da eficiência do sistema de iluminação definido pelo Equivalente Numérico do Sistema de Iluminação (EqNumDPI) e o número representativo da eficiência do sistema de condicionamento de ar definido pelo Equivalente Numérico do Sistema de Condicionamento de Ar (EqNumCA) alcançaram o valor 5.

Após a obtenção dos valores de EqNumEnv, EqNumDPI e EqNumCA, foi possível calcular a pontuação total (PT) através da Equação 1 . Como os projetos não apresentam área de permanência prolongada ventilada naturalmente, não foi necessário encontrar o Equivalente Númerico de ambientes não condicionados e/ou ventilados naturalmente (EqNumV) através de simulação. Desta forma, esta parte da equação foi eliminada de forma que, no modelo de grandes escritórios, a pontuação total da edificação alcançou o valor 4,00 sem a pontuação de bonificações, alcançando o nível B de eficiência energética. Já edificação escolar, alcançou o valor 5,00 sem a pontuação de bonificações, alcançando o nível A de eficiência energética.

$$
PT = 0.30 \cdot \left\{\left(\text{Equation 1: } \begin{array}{l} AC \\ \text{Equation 2: } BC \end{array}\right) + \left(\frac{\text{APT}}{\text{AU}}.5 + \frac{\text{ANC}}{\text{AU}}.EqNumV\right)\right\} + 0.30 \cdot \left(\text{Equation 2: } \begin{array}{l} \text{Equation 3: } BC \\ \text{Equation 4: } BC \end{array}\right) + \left(\frac{\text{APT}}{\text{AU}}.5 + \frac{\text{ANC}}{\text{AU}}.EqNumV\right)\right\} + b\frac{1}{0} \qquad \text{Equation 1: } \begin{array}{l} \text{Equation 3: } BC \end{array} \end{array}
$$

Onde:

EqNumEnv = equivalente numérico da envoltória

EqNumDPI = equivalente numérico do sistema de iluminação

EqNumCA = equivalente numérico do sistema de condicionamento de ar

EqNumV = equivalente numérico de ambientes não condicionados e/ou ventilados naturalmente

APT = área útil dos ambientes de permanência transitória, desde que não condicionados

ANC = área útil dos ambientes não condicionados de permanência prolongada, com comprovação de percentual de horas ocupadas de conforto por ventilação natural (POC) através do método de simulação AC = área útil dos ambientes condicionados

 $AU = \text{area}$  útil

b = pontuação obtida pelas bonificações, que varia de zero a 1.

# **3.3. Determinação da Eficiência Energética pelo Método de Simulação através do** *software Design Builder*

Para a realização do método, inicialmente foram configurados os arquivos climáticos, considerando as localizações das edificações. Após a modelagem das edificações no software, foram informados os parâmetros utilizados nas simulações, apresentados na Tabela 2 a seguir, para o modelo de grandes escritórios conforme Medeiros (2012). Alguns parâmetros tiveram que ser adaptados: na potência de iluminação, o software só possibilita a utilização de números inteiros; por isso, foi configurada com o valor de 10 W/m² e não 9.7 W/m². Na aba *activity* foi necessário informar o *heating setpoint temperatures* e *cooling setpoint temperatures*, as temperaturas de *setpoint* definem o intervalo em que o sistema de ar condicionado permanece desligado. Quando a temperatura interna está abaixo do *setpoint* de valor menor, o sistema de aquecimento é ligado. Já o sistema de resfriamento é apenas iniciado quando a temperatura interna excede o *setpoint* de valor maior. Para o modelo de grandes escritórios as temperaturas de *setpoint*  estão de acordo com aquelas adotados por Carlo (2008), para elaborar a metodologia de avaliação do envoltório das edificações não-residenciais. No prédio institucional, as temperaturas de *setpoint* foram baseadas na parte 2 da NBR 16401 e arredondadas para 22˚C e 26˚C, conforme parâmetros de conforto de verão da referida norma.

Nas abas *construction* e *openings*, foram definidas as características da envoltória, de modo que as propriedades térmicas dos materiais ficassem iguais aos valores utilizados no método prescritivo e no projeto da edificação, conforme Tabela 3. Foi possível, também, utilizar os valores de absortância das superfícies de acordo com as especificações dos projetos.

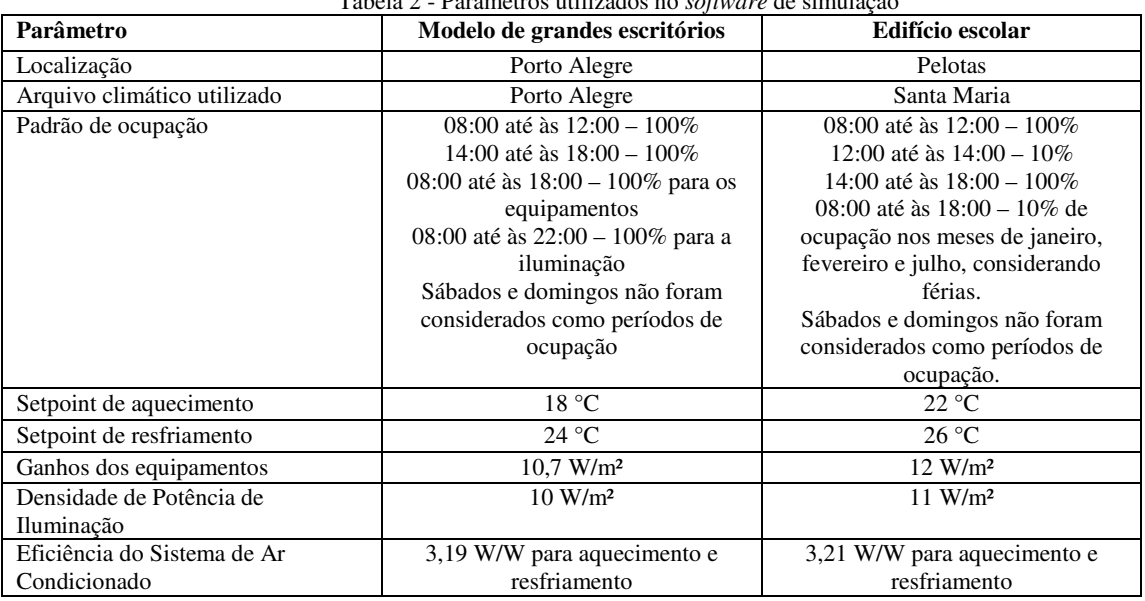

Tabela 2 - Parâmetros utilizados no *software* de simulação

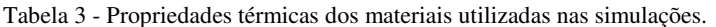

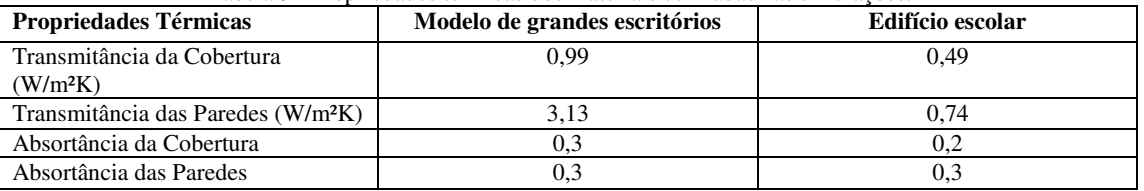

Depois da configuração de todos os parâmetros, as edificações foram simuladas e, segundo Medeiros (2012), o consumo energético apresentando no modelo de grandes edifícios foi de 78.998 kWh. Já o edifício escolar apresentou um consumo energético de 20.184,02 kWh. Conforme a Tabela 4, ambos os modelos apresentaram nível A de eficiência energética, considerando o consumo anual dos edifícios de referência para o modelo de grandes escritórios de acordo com o trabalho de Medeiros (2012):

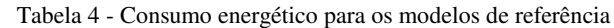

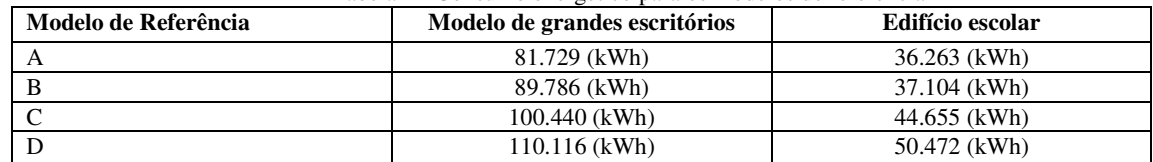

### **3.4. Determinação da Eficiência Energética pelo Método de Simulação através da ferramenta S3E**

O primeiro passo para a simulação através da ferramenta S3E foi determinar o uso típico e a cidade de inserção do projeto. Em seguida, foram informadas as características da envoltória, o número de pavimentos e a orientação solar. A Tabela 5, a seguir, apresenta os parâmetros utilizados para simulação no S3E:

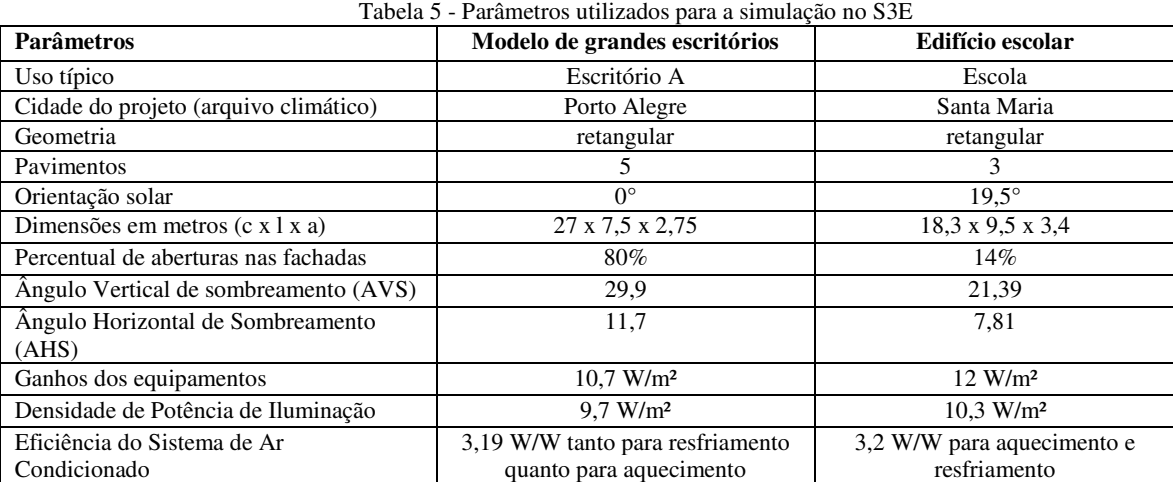

Na aba dos componentes construtivos foram definidos os materiais, sendo possível criar componentes conforme ilustra a Figura 4, a seguir. O piso do térreo, parede externa, parede interna, janela, pisos entre andares e telhado foram configurados de maneira que as propriedades térmicas dos materiais ficassem iguais aos valores utilizados no método prescritivo e no método de simulação através do *software Design Builder*, apresentados na Tabela 3. A definição deste conjunto concluiu a configuração da envoltória.

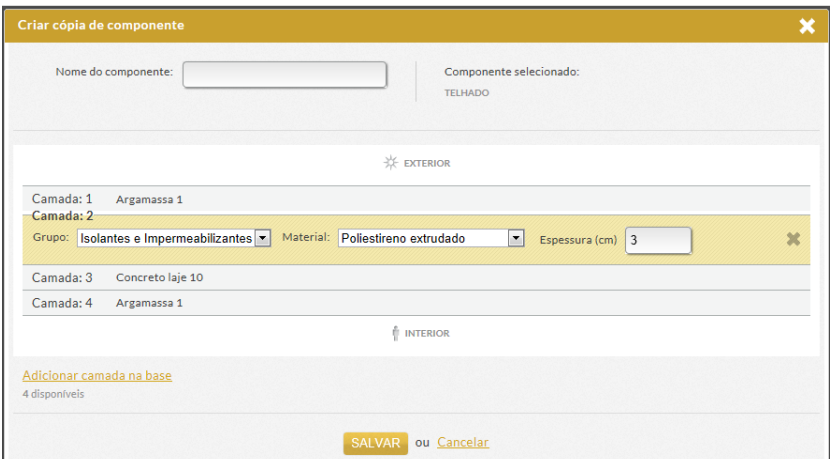

Figura 4 - Criação de componentes no S3E.

Ao final da simulação foi gerado um relatório com os dados de desempenho e uma etiqueta preliminar de eficiência energética. O modelo de grandes escritórios apresentou uma etiqueta de eficiência energética nível B e a edificação escolar nível A. Deve ser ressaltado que a ferramenta apresentou algumas limitações como a impossibilidade de configuração das *schedules* de funcionamento das edificações.

# **4. ANÁLISE DE RESULTADOS**

No modelo de grandes escritórios, a avaliação pelo método de simulação pela ferramenta S3E foi nível de Eficiência Energética "B", apresentando um consumo de 109.095 kWh. Quando submetido o modelo-base de Medeiros (2012) à avaliação pelo método de simulação pelo *software Design Builder*, o resultado foi uma classificação diferente obtendo nível de Eficiência Energética "A", apresentando um consumo de energia de 78.998 kWh. A diferença encontrada na classificação dos níveis de eficiência energética indica que um mesmo edifício pode sofrer avaliações divergentes, dependendo do método utilizado para a avaliação pelo RTQ-C. Neste caso, ocorreu tendência dos métodos simplificados a classificarem os modelos com nível menor do que o resultado obtido pelo método de simulação através do *software Design Builder*, o que evidencia que essa diferença de classificação inferior ocorre a favor da segurança.

Na edificação escolar, os três métodos de avaliação de eficiência energética – método prescritivo com a aplicação das equações do RTQ-C, método de simulação com a utilização do *software Design Builder* e o método de simulação com utilização da interface S3E – resultaram na obtenção do nível A de eficiência energética no desempenho da edificação. O método de simulação apresentou um consumo de energia 20.184,02 kWh, enquanto que pela ferramenta S3E o consumo de energia encontrado foi de 40.752kWh. Ou seja, cada método apresentou particularidades na verificação do desempenho. Nos dois modelos analisados, a interface S3E apresentou um consumo energético anual elevado em comparação com o resultado encontrado na simulação através do *software Design Builder*. Cabe salientar que, mesmo apresentado o dobro de consumo, a eficiência energética da edificação pela interface S3E ainda foi nível A no modelo do edifício escolar, de modo que os demais níveis possuíram limites de consumo ainda maiores. Foi verificado que este excesso de consumo ocorreu por não ser possível a configuração das *schedules* de funcionamento das edificações no S3E.

Devido à constatação da discrepância nos consumos de energia entre o método de simulação pelo *software Design Builder* e o método de simulação pela interface S3E, verificados tanto no modelo de grandes escritórios quanto no modelo do edifício escolar, foram elaboradas novas *schedules* de ocupação no *software Design Builder*, no caso do modelo de edifício escolar, a fim de verificar a variação apresentada no consumo energético anual. Através dos resultados apresentados na Tabela 6, observamos que o maior determinante no consumo energético anual foi a *schedule* de ocupação, variável que não pode ser desprezada para comparação de consumo de energia. Considerando os dados abaixo, tanto a configuração 03 quanto a configuração 04 apresentaram resultados semelhantes ao consumo obtido pela simulação através do S3E, que alcançou 40.752kWh. Ainda assim, não é possível afirmar qual é a *schedule* de ocupação considerada no cálculo pelo S3E.

| Configurações do Edifício<br><b>Escolar</b> | Schedule de Ocupação                                                                                                    | <b>Consumo Energético</b><br>Anual (kWh) |
|---------------------------------------------|----------------------------------------------------------------------------------------------------|------------------------------------------|
| Configuração 01                             | 24 horas por dia, 365 dias do ano $-100\%$ de ocupação                                                                                                    | 135.451                                  |
| Configuração 02                             | 08:00 até às $18:00 - 100\%$ de ocupação<br>Sábados e domingos não foram considerados como períodos de<br>ocupação                                                                                                    | 30.721.71                                |
| Configuração 03                             | 08:00 até às $18:00 - 100\%$ de ocupação em 365 dias do ano                                                                                                    | 41.349,43                                |
| Configuração 04                             | 08:00 até às $12:00 - 100\%$<br>12:00 até às $14:00 - 10\%$<br>14:00 até às $18:00 - 100\%$<br>18:00 até às 19:00 – 10%<br>19:00 até às $23:00 - 100\%$ Sábados e domingos não foram<br>considerados como períodos de ocupação | 41.349,73                                |

Tabela 6 - Simulação do consumo energético com variação das *schedules* de ocupação do Edifício Escolar

# **5. CONCLUSÕES**

O método prescritivo representa uma aproximação da realidade através das equações de regressão linear. A simplicidade do método é necessária para uma maior abrangência de utilização. Há vantagens como não precisar modelar a edificação em três dimensões, nem configurar os materiais da envoltória, mas também existem as dificuldades de levantar dados para o cálculo do ICenv que são relativamente trabalhosos e com boa probabilidade de ocorrência de erros. Pelo fato de não considerar a orientação solar das edificações, é possível que esta característica tenha sido uma das razões das discrepâncias encontradas nos resultados dos níveis de eficência energética, no caso do modelo de grandes escritórios, conforme apontou MEDEIROS (2012).

O método de simulação por *software* é mais preciso, porém muito mais complexo e de uso restrito. É necessário ter conhecimento sobre as ferramentas de modelagem e configuração, de acordo com WALTZ (1999). De acordo com o RTQ-C, também é necessária a modelagem de modelos de referência para definição dos limites entre os níveis de eficiência energética. O tempo de trabalho gasto neste método depende do nível de detalhamento na representação do projeto, da familiaridade com o *software* e da capacidade crítica de análise de resultados, sendo equivalente ou superior ao tempo de trabalho gasto no método prescritivo.

O método de simulação, através da ferramenta S3E, pode ser uma solução mais rápida e prática e, até mesmo, precisa, visto que a ferramenta leva em consideração algumas questões que o método prescritivo não considera como a orientação solar das edificações. Apesar de ser o mais rápido na obtenção de resultados entre os três métodos, foram encontradas diversas limitações. Na aba dos componentes construtivos, a pequena biblioteca de materiais não permite a inserção de diferentes materiais por parte do usuário, resultando na necessidade de calcular a espessura e a densidade equivalentes dos materiais utilizados no projeto. Além disso, há um limite de camadas para a criação dos componentes, limite que pode ser facilmente alcançado. O aumento da complexidade dos componentes prejudica a agilidade da simulação, podendo ocorrer diversos erros que podem impedir as simulações. Também não há opções de especificar as absortâncias das superfícies, nem os fatores solares dos vidros. A geometria da edificação também é muito simplificada; há poucas opções de forma, não sendo possivel modelar um pavimento diferente do outro. Outra limitação encontrada refere-se a questão do condicionamento de ar, que não é possivel separar por zonas, somente por pavimentos.

Estudos futuros utilizando a ferramenta S3E e efetuando a análise comparativa dos métodos são importantes para a evolução do programa e necessários para encontrar uma forma de avaliação mais eficiente, mais prática e que representa de forma mais precisa o consumo energético anual de uma edificação, inclusive avaliando a proporção desse gasto entre as estratégias de aquecimento e refrigeração, bem como os consumos relacionados à iluminação e aos equipamentos utilizados.

Concluindo, verificamos que a ferramenta *on-line* de simulação S3E apresenta um desempenho satisfatório na avaliação de eficiência energética, tendendo a ser mais precisa que o método prescritivo. Ainda assim, da mesma forma que o método prescritivo, apresenta limitações. Com relação à avaliação do consumo energético, a limitação é significativa se comparada ao método de simulação por *software*, uma vez que não é possível configurar a *schedule* de ocupação das edificações.

### **REFERÊNCIAS BIBLIOGRÁFICAS**

ASSOCIAÇÃO BRASILEIRA DE NORMAS TÉCNICAS. **NBR 16401: Instalações de ar- condicionado- Sistemas centrais e unitários: parte 2: Parâmetros de conforto térmico**. Rio de Janeiro, 2008.

ASHRAE, Weather Data and Design Conditions. In: **ASHRAE Handbook - Fundamentals**, New York, cap. 24. 1993.

CARLO, Joyce. **Desenvolvimento de Metodologia de Avaliação da Eficiência Energética do Envoltório de Edificações não residenciais.** Tese de doutorado, Programa de Pós-Graduação em Engenharia Civil – Universidade Federal de Santa Catarina - UFSC, Florianópolis, 2008.

CARLO, J. C.; LAMBERTS, R. **Parâmetros e métodos adotados no regulamento de etiquetagem da eficiência energética de edifícios – parte 1: método prescritivo.** Revista Ambiente Construído, Porto Alegre, v. 10, n.2, p. 7-26, abr./jun. 2010.

HAVES, P. **New tools for building simulation**. IV Congresso de Ar Condicionado, Refrigeração, Aquecimento e Ventilação do Mercosul. **Anais**... Curitiba: ASBRAV, 2004

INMETRO - INSTITUTO NACIONAL DE METROLOGIA, NORMALIZAÇÃO E QUALIDADE INDUSTRIAL. **Programa Brasileiro de Etiquetagem.** Disponível em: <http://www2.inmetro.gov.br/pbe/novidades\_detalhe.php?i=MTU> acessado em 25 de agosto de 2012.

- INMETRO INSTITUTO NACIONAL DE METROLOGIA, NORMALIZAÇÃO E QUALIDADE INDUSTRIAL. **Requisitos Técnicos da Qualidade para o Nível de Eficiência Energética de Edifícios Comerciais, de Serviços e Públicos.** Eletrobrás, 2012.
- MEDEIROS, Ioni. **O brise-soleil na zona bioclimática 3 sob avaliação dos requisitos técnicos da qualidade para o nível de eficiência energética de edifícios comerciais, de serviços e públicos (rtq-c).** Dissertação de Mestrado, Programa de Pós Graduação em Arquitetura e Urbanismo da Universidade Federal de Pelotas – UFPEL, Pelotas, 2012.
- UNIVERSIDADE FEDERAL DE SANTA CATARINA. Laboratório de Eficiência Energética em Edificações LABEEE. **S3E Simulador de Eficiência Energética em Edificações.** Disponível em: http://www.s3e.ufsc.br/.

WALTZ, James. **Computerized Building Energy Simulation Handbook**. Liburn: The Fairmont Press, 1999.